## Trimble R7/5700 - How to verify receiver tracking using Trimble GPS Configurator software

612 Beth Bartel January 26, 2010 [Application Notes,](https://kb.unavco.org/category/gnss-and-related-equipment/gnss-receivers/trimble/trimble-r7-5700/application-notes/157/) [Trimble Software,](https://kb.unavco.org/category/software/trimble-software/112/) [Trimble Utilities](https://kb.unavco.org/category/gnss-and-related-equipment/gnss-receivers/trimble/trimble-utilities/27/) 5378

## Trimble 5700/R7 - How to verify receiver tracking using Trimble GPS Configurator software

Trimble GPS Configurator software can be used to check the status of a receiver. We do not recommend it for configuring the receiver; to configure a 5700 or R7 receiver, see [How to configure the receiver](/article.php?id=76) [using Trimble Configuration Toolbox software.](/article.php?id=76)

To proceed with GPS Configurator, download the freely available Trimble GPS Configurator software, which runs only on a Windows platform:

• [Trimble GPS Configurator](/article.php?id=331)

## View receiver, tracking, and survey characteristics

- 1. Power the receiver if it's not already running.
- 2. Connect receiver port 2 to your computer's serial port using a lemo/db9 programming cable. If your computer does not have a serial port, use a USB-serial adapter.
- 3. Open Trimble GPS Configurator. Select the type of device you are connecting to and the port you are using on your computer. Click Connect.
- 4. Use the tabs along the top to view different receiver, tracking, and configuration characteristics.

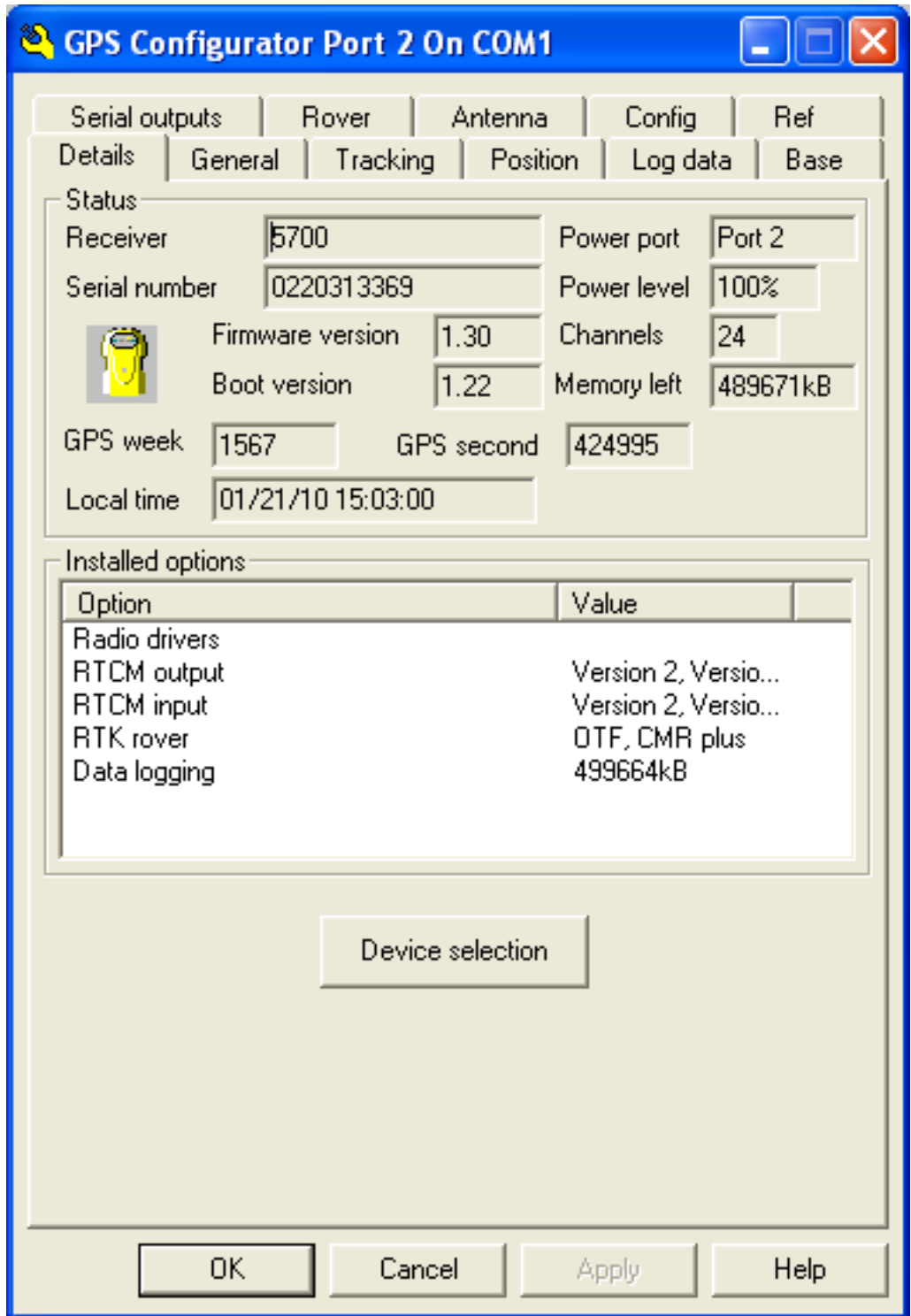

*bab2010*

Online URL:

[https://kb.unavco.org/article/trimble-r7-5700-how-to-verify-receiver-tracking-using-trimble-gps](https://kb.unavco.org/article/trimble-r7-5700-how-to-verify-receiver-tracking-using-trimble-gps-configurator-software-612.html)[configurator-software-612.html](https://kb.unavco.org/article/trimble-r7-5700-how-to-verify-receiver-tracking-using-trimble-gps-configurator-software-612.html)